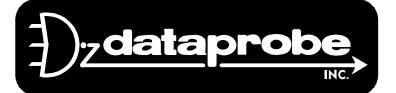

Tech Support Addendum

## **iBoot Reset Utility**

iBootRST.exe

## The iBootRST.exe reset utility for iBoots Revision 1.4 through 2.2b.

The ibootrst.exe is a stand alone program and has two purposes:

- I. To change the IP address to any new address.
- II. To reset the iBoot password and internal parameters back to factory default values.

Requirements and common concerns.

- A) PC running Windows 95 or later. Networked using TCP/IP
- B) The computer running ibootrst.exe must be on the same subnet as the iBoot will be set to. If the subnet mask of the computer is 255.255.255.0 then the first three segments of the IP addresses of both the iBoot and the computer must be the same. Otherwise contact your network administrator. For example: if the IP number in the PC is 63.175.209.1 then the IP number for the iBoot must be set as 63.175.209.xxx (Where xxx is 002 through 254).
- C) You must know the MAC address of the iBoot device. This address is located on the underside of the unit. (Example 00-50-C2-05-06-6A)
- D) You must know the IP address that you want to set the iBoot to. This can be the same IP address as is currently in the iBoot or a new IP address that you want to assign to the iBoot. (Default example 192.168.1.254)

  This IP number must not already exist on your network or you will create a conflict.
- E) To reset the factory parameters, you must have physical access to the iBoot. The program needs to be run within 2 minutes of power cycling the iBoot. (Power cycle completed by having the line cord removed and then replaced.) This is a security measure to protect unauthorized changing of the passwords. You do NOT need to power cycle for IP number programming.

Technical Support Hotline: (201) 967-8788

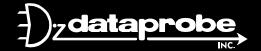

11 Park Place / Paramus, New Jersey 07652
TEL: 201-967-9300 FAX: 201-967-9090
Website: www.dataprobe.com Email: tech@dataprobe.com

Model # iBootRST.exe Page 2

Please follow the instruction set for the desired result.

- I. To change ONLY the IP address to any new address.
- 1) Unplug the iBoot
- 2) Wait 30 seconds
- 3) Plug the iBoot back in
- 4) Run ibootrst.exe
- 5) Enter the MAC address of the iBoot (see C above)
- 6) Enter the IP address to be programmed into iBoot (see B & D above)
- 7) Click on the button marked "Set IP Address" (within 2 minutes of step3)
- 8) The program confirms new settings by pinging the new address and displaying "Passed" (if the program reports "Failed" repeat step 1,2,3,7)
- 9) Access iBoot using the newly assigned IP number and the current password. (the passwords have not been changed by this button)
- II. To reset the iBoot password and internal parameters back to factory default values.
  - 1) Unplug the iBoot
- 2) Wait 30 seconds
- 3) Plug the iBoot back in
- 4) Run ibootrst.exe
- 5) Enter the IP address for the iBoot. Programmed from the above steps OR already existing in the iBoot.
- 6) Click on the button marked "Set Factory Defaults" (within 2 minutes of step3)
- 7) The program confirms new settings by displaying "Passed" (if the program reports "Failed" repeat step 1,2,3,6)
- 8) Access iBoot using the newly assigned IP number and passwords. (the passwords are now both PASS)

For questions contact tech@dataprobe.com or call the Tech Support Hotline 1-201-967-8788

-Tech Support